# **NEW YORK INSTITUTE** OF TECHNOLOGY

Career Success & **Experiential Education** 

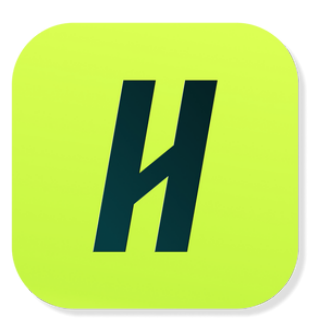

# **HOW TO POST ON-CAMPUS OPPORTUNITIES IN HANDSHAKE**

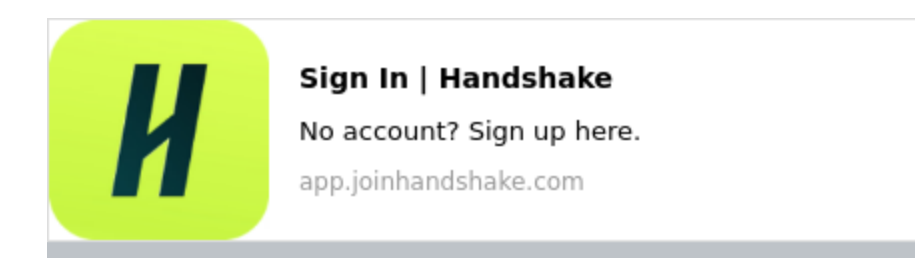

**If you have a employer account on Handshake, log into your Handshake account at [nyit.joinhandshake.com](https://nyit.joinhandshake.com/login)**

If you don't have a Handshake account, contact Career Success and Experiential Education (career@nyit.edu) for more **information.**

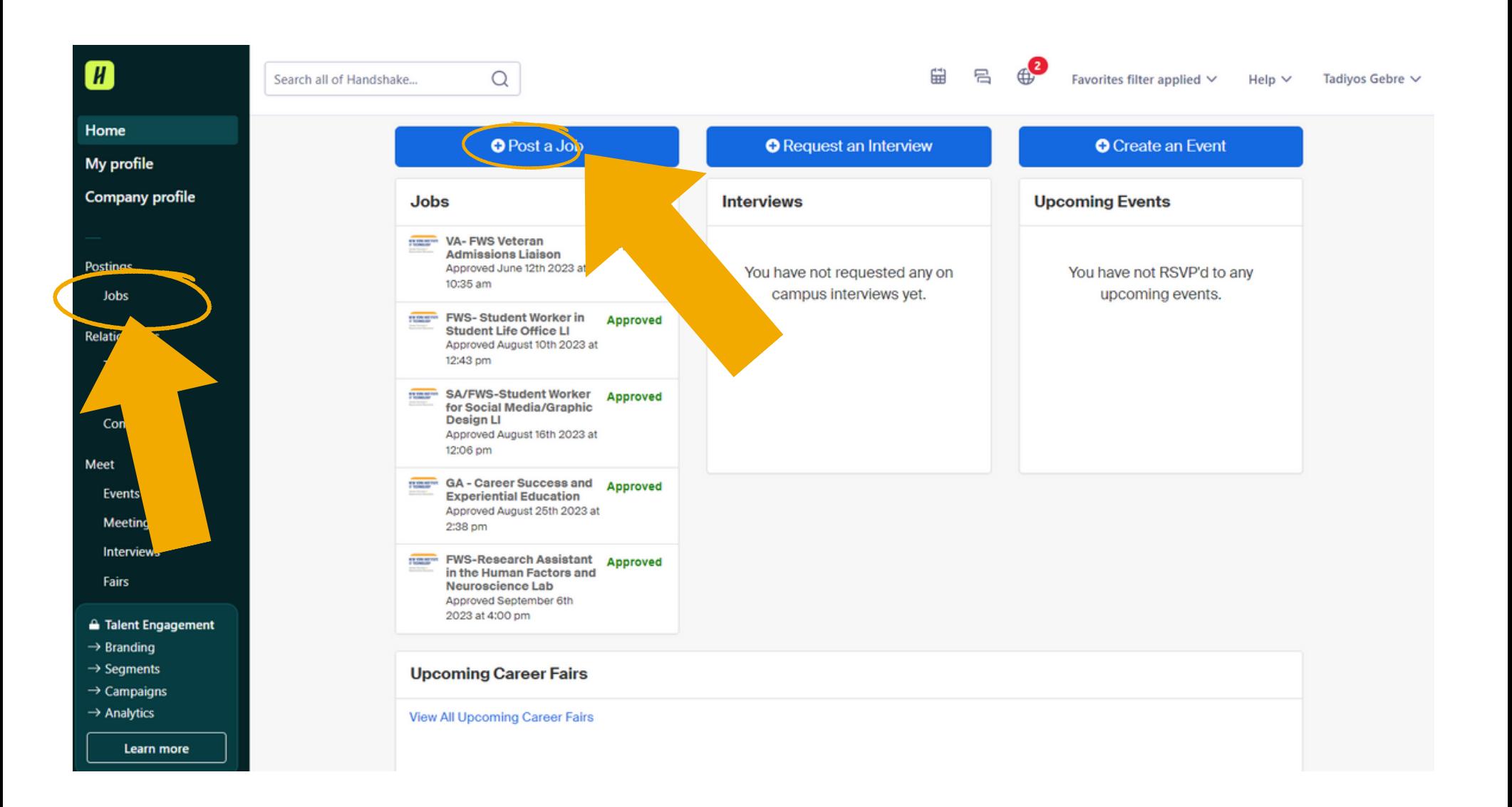

**After logging in, find the jobs tab on the left side of the screen in the menu selection. After clicking on Jobs, click on the " Post a Job " in the upper left corner to start creating a new job posting.**

## Job basics should include:

**Basic information** 

**Job Title - Position titles should be preceded by the appropriate type of funding for the role, e.g. FWS** - Student Assista **FWS/SA - Help Desk Support GA - Graduate Assistant Job**

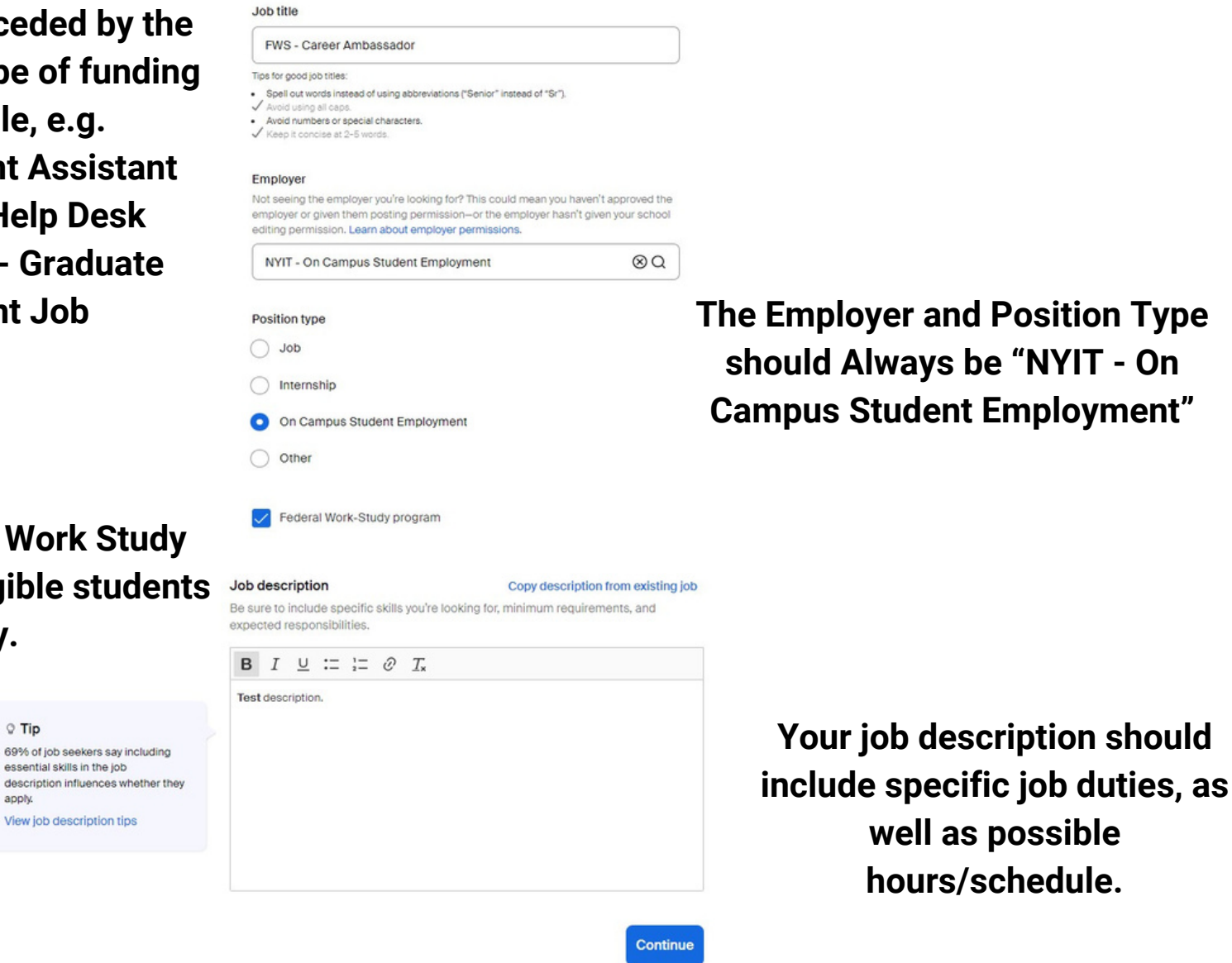

**The Employer and Position Type should Always be "NYIT - On Campus Student Employment"**

**Note: Federal Work Study jobs** are for eligible stude **only.**

 $Q$  Tip

apply.

essential skills in the job

View job description tips

## **Location requirements**

Where should candidates expect to work?

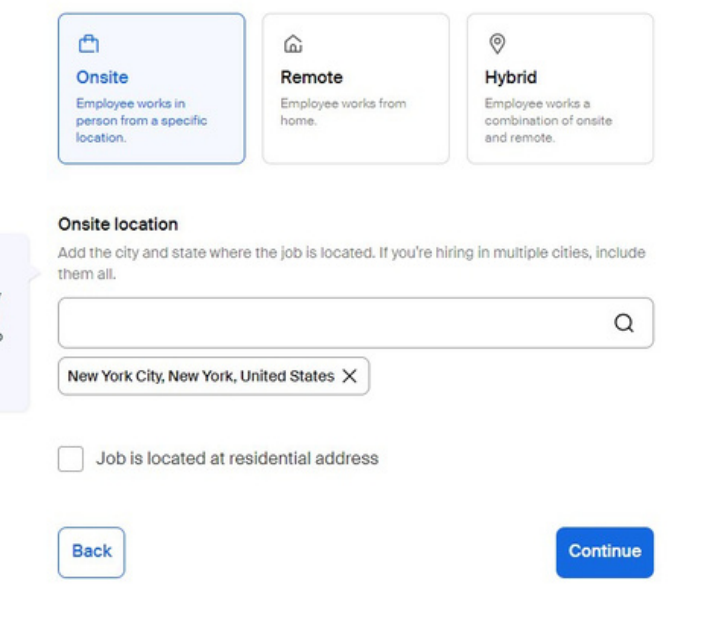

**The next step is location requirements. Once you've selected your location, the tag will automatically appear.**

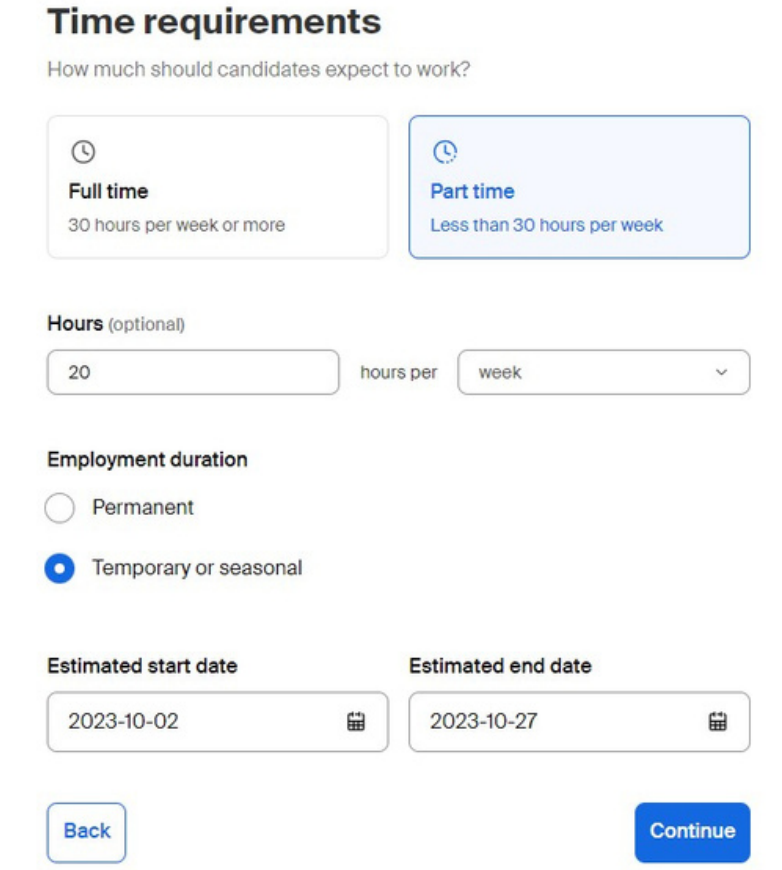

**All on campus jobs must be marked as part time. If you are looking to hire for a full semester or academic year, you can select the permanent option. If you elect to hire for a temporary position, you must provide start and end dates.**

#### $Q$  Tip

Job seekers are more likely to apply when a location is included. Adding one here ensures your job shows up in location-based searches and recommendations.

## **Compensation and benefits**

What should candidates expect to earn?

#### **Expected pay**

do not

 $\heartsuit$  Tip Johnson

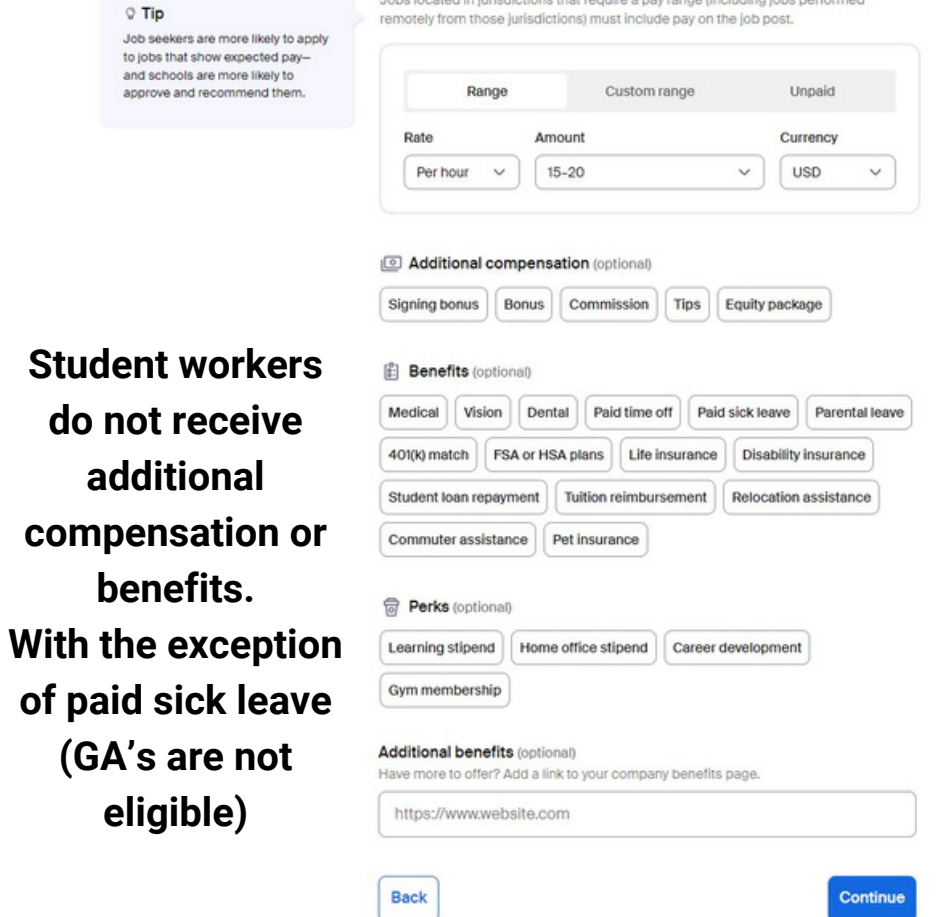

**Adding perks, such as career development, is optional.**

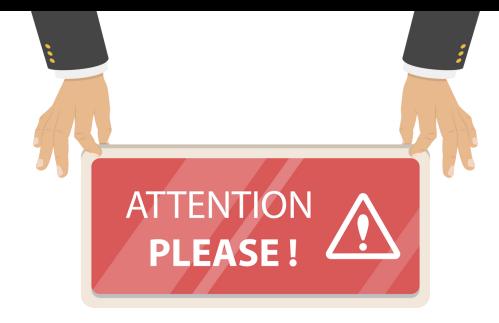

**OSE has proposed a wage of \$18/hour in the 2023-24 fiscal year. This is for the NYS minimum wage increases starting in 01/2024. You may maintain \$15/hour until further notice.**

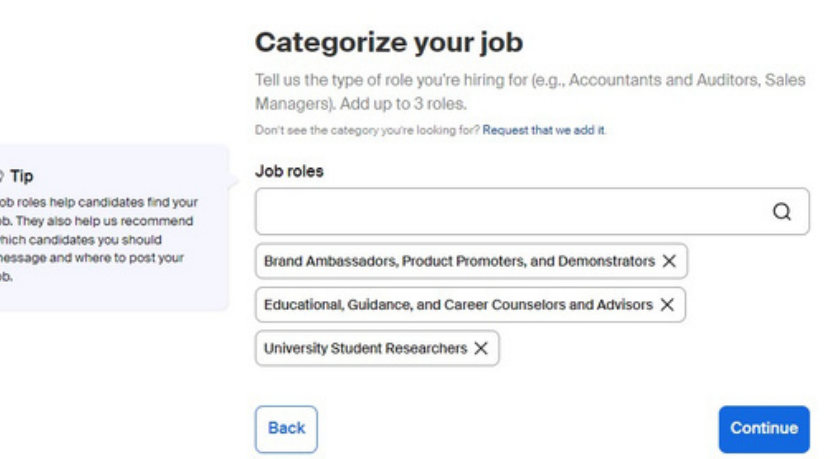

**Categorizing your job is required to help improve visibility. These categories are meant to be general and you can select up to 3.**

## **Candidate qualifications**

Add your must-have qualifications to refine your candidate matches.

### School year (optional)

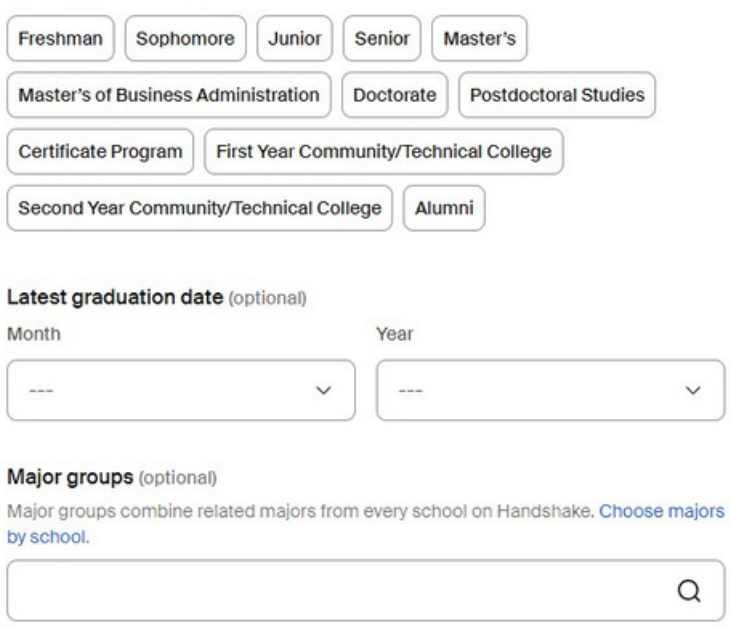

## Minimum GPA (optional)

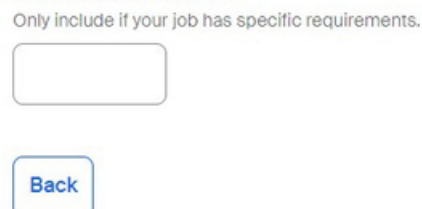

Continue

All Candidate Qualifications are optional, but help filter applicants for your job posting.

## **Additional qualifications**

Only your career center team will see these qualifications.

#### **Colleges** (optional)

Add specific colleges where students would be a good fit for this role. Students outside of the college will still be able to apply.

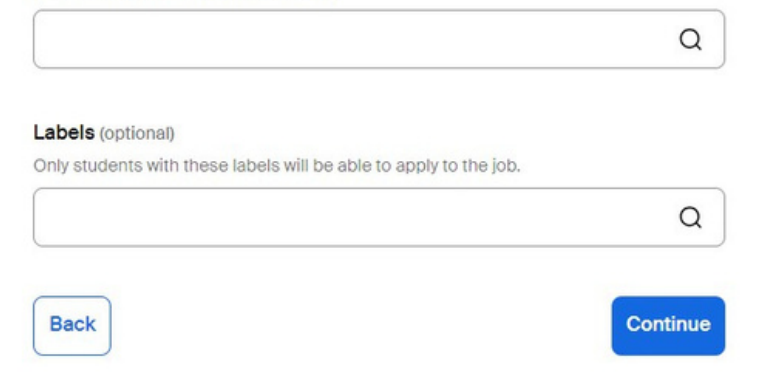

## These Additional Qualifications generally do not apply to on-campus employment

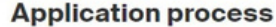

 $Q$  Tip The fewer documents y

apply.

What's the application timeline and process?

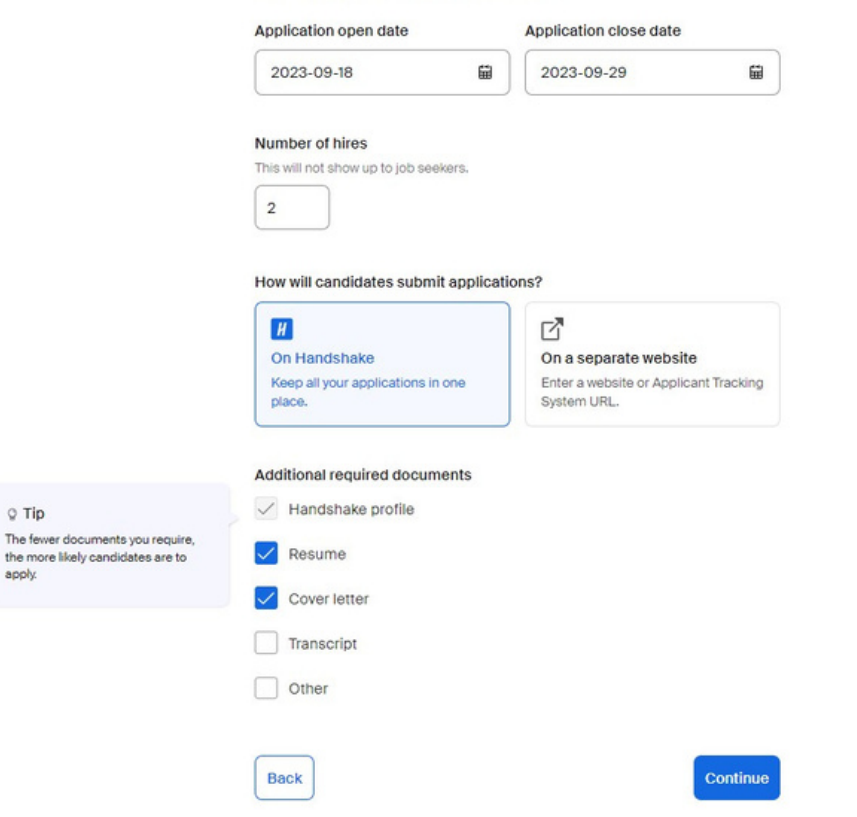

**Here you will set your application window, how many people you're hiring, and documents required such as a resume and cover letter.**

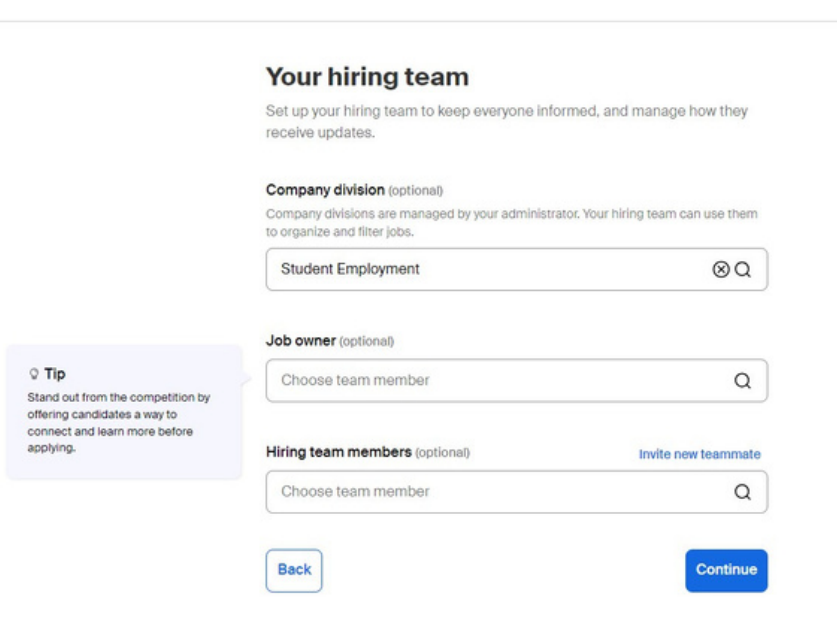

**If your division has been added to handshake, you can select it from the drop down menu. If you cannot find your division, leave that field blank. The job owner should be the supervisor for the job being created, and anyone helping with the hiring process should be added to the hiring team section.**

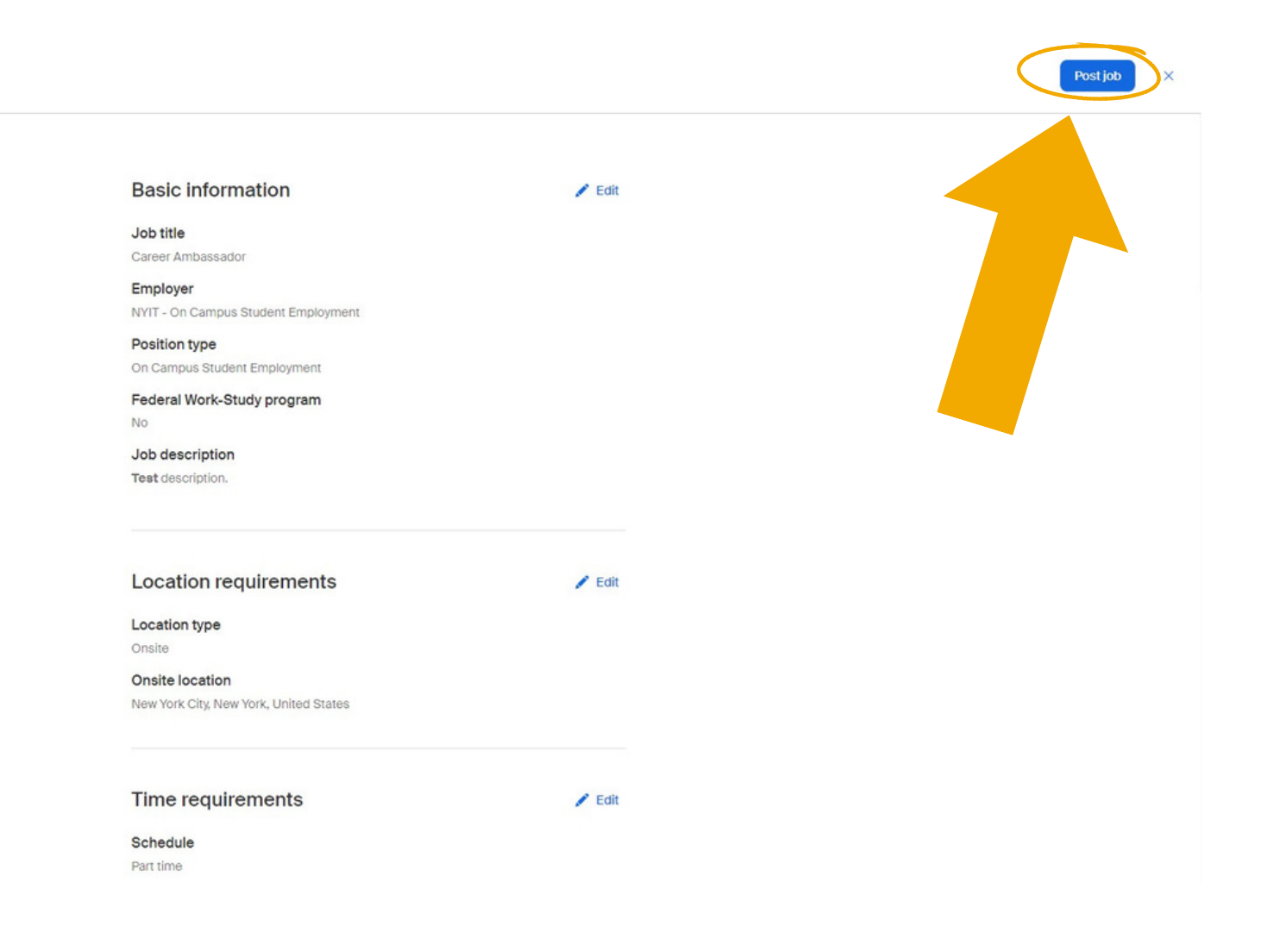

**Once you have created your job, review it here to ensure all the information is correct. Once you** have verified your information, click on post job in the top right, and from there it will be sent to On-**Campus Student Employment to approve.**

**If you have any questions and or concerns please contact OSE@nyit.edu**

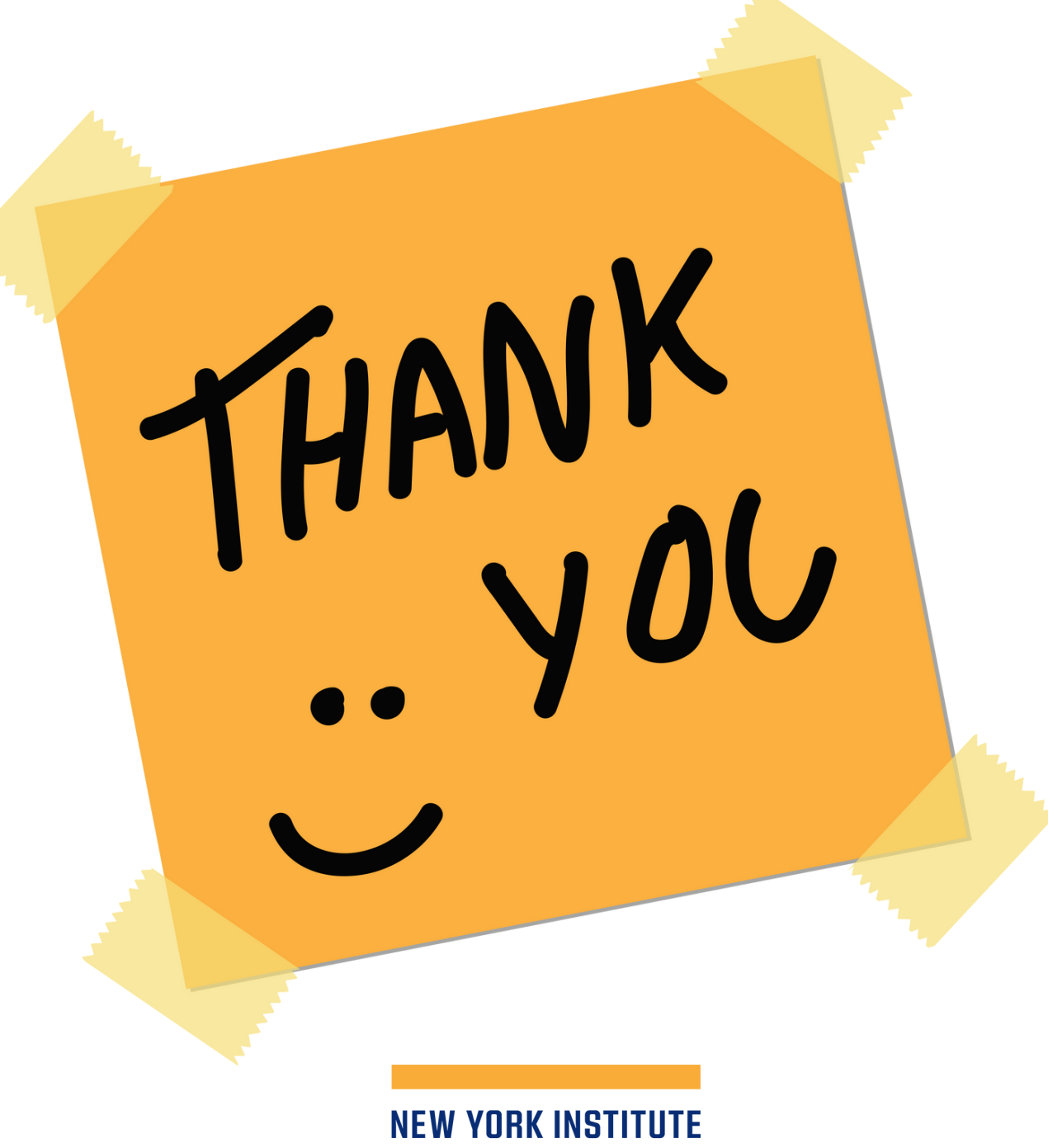

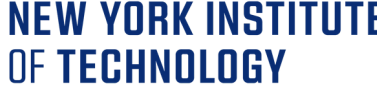

Career Success & **Experiential Education**